# $\boxed{\phantom{1}}$  FREE eBook

# LEARNING gruntjs

Free unaffiliated eBook created from **Stack Overflow contributors.** 

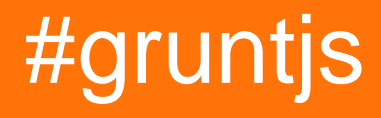

### **Table of Contents**

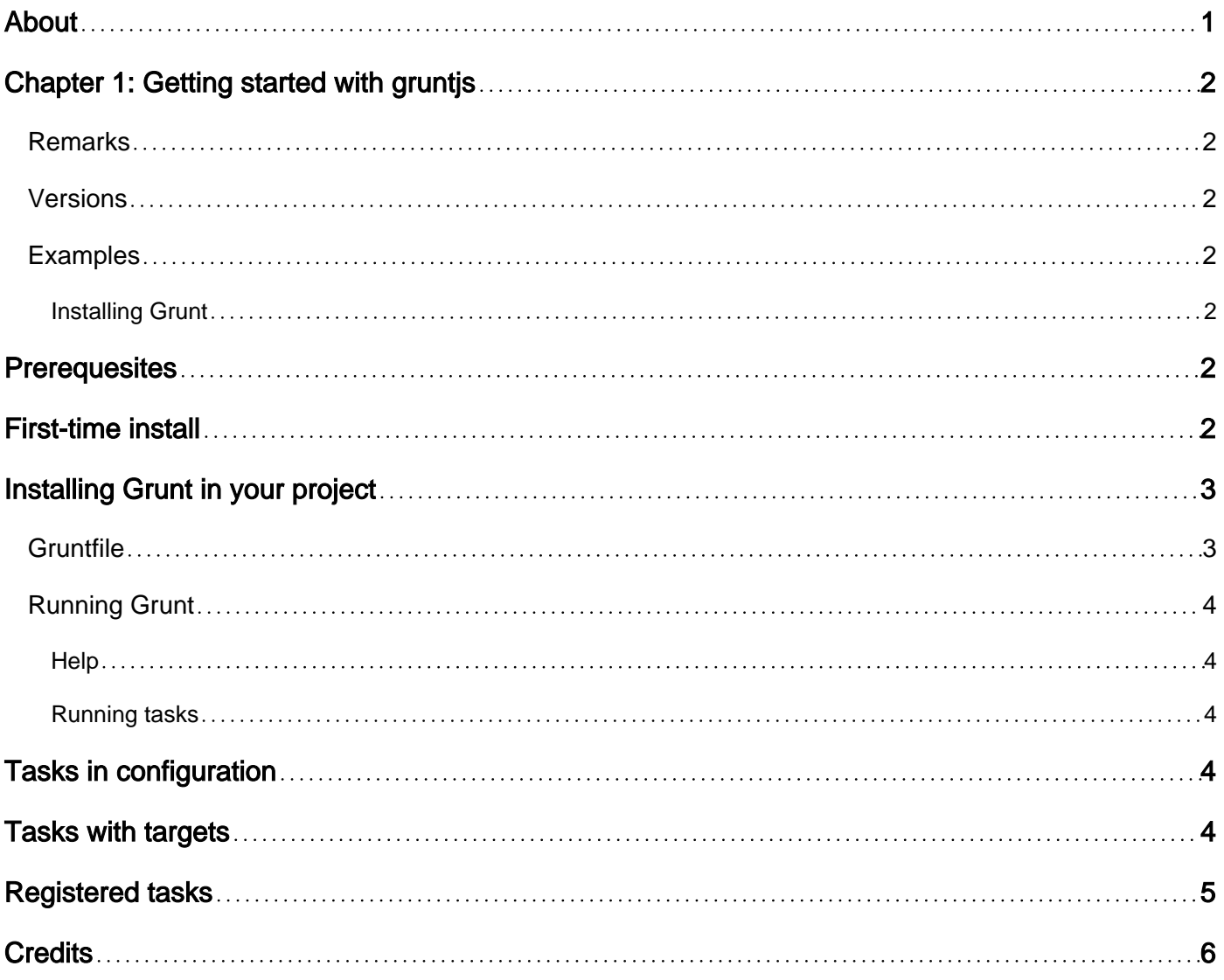

<span id="page-2-0"></span>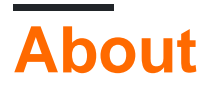

You can share this PDF with anyone you feel could benefit from it, downloaded the latest version from: [gruntjs](http://riptutorial.com/ebook/gruntjs)

It is an unofficial and free gruntjs ebook created for educational purposes. All the content is extracted from [Stack Overflow Documentation,](https://archive.org/details/documentation-dump.7z) which is written by many hardworking individuals at Stack Overflow. It is neither affiliated with Stack Overflow nor official gruntjs.

The content is released under Creative Commons BY-SA, and the list of contributors to each chapter are provided in the credits section at the end of this book. Images may be copyright of their respective owners unless otherwise specified. All trademarks and registered trademarks are the property of their respective company owners.

Use the content presented in this book at your own risk; it is not guaranteed to be correct nor accurate, please send your feedback and corrections to [info@zzzprojects.com](mailto:info@zzzprojects.com)

## <span id="page-3-0"></span>**Chapter 1: Getting started with gruntjs**

#### <span id="page-3-1"></span>**Remarks**

This section provides an overview of what gruntjs is, and why a developer might want to use it.

It should also mention any large subjects within gruntjs, and link out to the related topics. Since the Documentation for gruntjs is new, you may need to create initial versions of those related topics.

#### <span id="page-3-2"></span>**Versions**

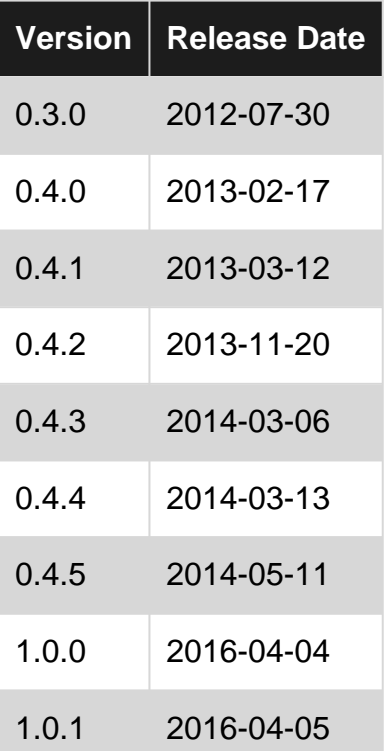

#### <span id="page-3-3"></span>**Examples**

<span id="page-3-4"></span>**Installing Grunt**

# <span id="page-3-5"></span>**Prerequesites**

Grunt requires Node.js and npm to be installed. If you don't have Node.js and/or npm installed on your machine, go to <https://nodejs.org>and download the installer or package for your operating system.

# <span id="page-3-6"></span>**First-time install**

https://riptutorial.com/ 2

If you're installing Grunt for the first time, you'll first have to install the Grunt command-line interface package **grunt-cli** globally.

npm install -g grunt-cli

This installs the command-line interface for Grunt globally so you can run the local version of Grunt in your project.

You can verify that you have **grunt-cli** package installed by running the following command:

```
grunt --version
```
<span id="page-4-0"></span>This should print at least the current version of your grunt-cli package.

### **Installing Grunt in your project**

After you have  $grunt-cli$  up and running, you can install the actual  $grunt$  task runner and your first Grunt package grunt-contrib-jshint:

```
npm install grunt --save-dev
npm install grunt-contrib-jshint --save-dev
```
This downloads the packages from NPM package manager and saves them as devDependencies to your package.json file.

### <span id="page-4-1"></span>**Gruntfile**

Next you need a Gruntfile. js in your project root that acts as a config file for Grunt tasks:

```
module.exports = function(grunt) {
     grunt.initConfig({
         jshint: {
           files: ['Gruntfile.js'],
         }
     });
     grunt.loadNpmTasks('grunt-contrib-jshint');
     grunt.registerTask('default', ['jshint']);
};
```
This file does three things:

- 1. It tells Grunt to load the grunt-contrib-jshint task from NPM package
- 2. It advices the  $j_{\text{shift}}$  task to run against the file  $G_{\text{truthfile}}$ , is
- 3. It creates a Grunt task named default that runs the jshint task

#### <span id="page-5-0"></span>**Running Grunt**

After you have set up your project you can run the default task of Grunt by calling:

grunt

This fires up grunt-cli that runs the local grunt which looks for a Grunt task named default which is configured to run the task called jshint.

<span id="page-5-1"></span>**Help**

Run grunt -h to see the following:

- Command line parameters
- All available standalone tasks in the Gruntfile of the current directory
- All subtasks of each suite of tasks in the Gruntfile of the current directory

<span id="page-5-2"></span>**Running tasks**

### <span id="page-5-3"></span>**Tasks in configuration**

All attributes of grunt.initConfig are valid tasks, so if your Gruntfile looks like this:

```
module.exports = function(grunt) {
     grunt.initConfig({
        jshint: {
            files: ['Gruntfile.js'],
         }
     });
     grunt.loadNpmTasks('grunt-contrib-jshint');
     grunt.registerTask('default', ['jshint']);
};
```
<span id="page-5-4"></span>The shell command  $\frac{1}{7}$  grunt jshint will run the jshint task.

### **Tasks with targets**

Tasks can have different targets. Take this snippet of code for example:

```
 grunt.initConfig({
     jshint: {
         gruntfile: {
            files: ['Gruntfile.js']
          },
```

```
 project: {
              files: 'src/**/*.js'
 }
       }
    });
```
Here, jshint can target the gruntfile or all JavaScript files of your project. If we run  $\frac{1}{5}$  grunt jshint both targets will be used, but if we run  $\frac{1}{7}$  grunt  $\frac{1}{7}$  shint: gruntfile the linter will only be applied to the gruntfile.

# <span id="page-6-0"></span>**Registered tasks**

The default tasks registered like this grunt.registerTask('default', ['jshint']); will run with the shell command  $\frac{1}{2}$  grunt.

New registered tasks will run passing its name as a command line argument to grunt. For example:

```
grunt.registerTask('gruntfile', ['jshint:gruntfile']);
```
Will runt with  $\wp$  grunt gruntfile.

Read Getting started with gruntjs online: [https://riptutorial.com/gruntjs/topic/3202/getting-started](https://riptutorial.com/gruntjs/topic/3202/getting-started-with-gruntjs)[with-gruntjs](https://riptutorial.com/gruntjs/topic/3202/getting-started-with-gruntjs)

### <span id="page-7-0"></span>**Credits**

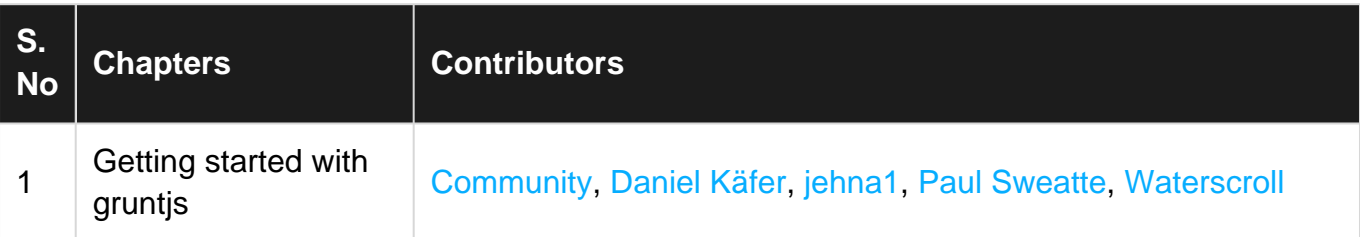